## **INSTRUCCIONES PARA RELLENAR SOLICITUD DE ADMISION EN CURSO 23-24**

1- CUANDO ACCEDAS A LA PAGINA WEB DE LA SECRETARIA VIRTUAL, PODRÁS ACCEDER CON LA CLAVE iANDE (ESTÁ EN EL iPASEN, EN MENSAJES RECIBIDOS) O CON CERTIFICADO DIGITAL.

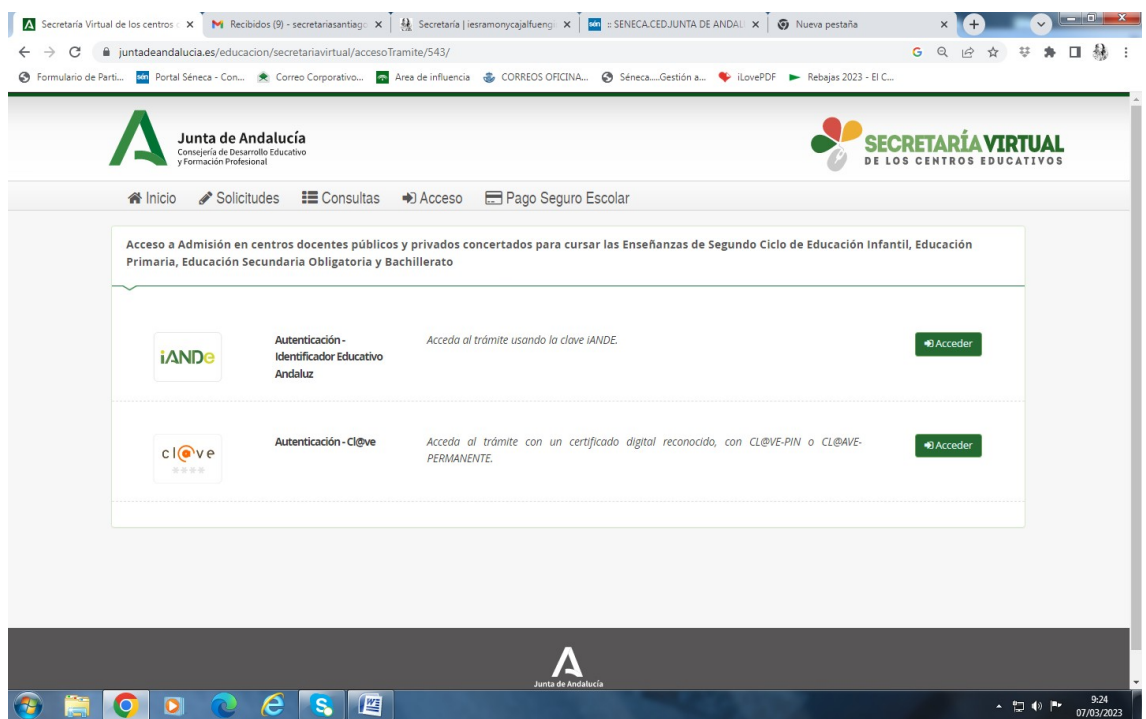

2- RELLENAR Y FIRMAR LA SOLICITUD SIGUIENDO TODOS LOS PASOS. SI TIENE EL SELLO DE ENTRADA EN LA PARTE DE ARRIBA/DERECHA ES QUE NOS HA LLEGADO DE FORMA TELEMÁTICA Y NO HACE FALTA ENTREGARLA EN EL INSTITUTO.

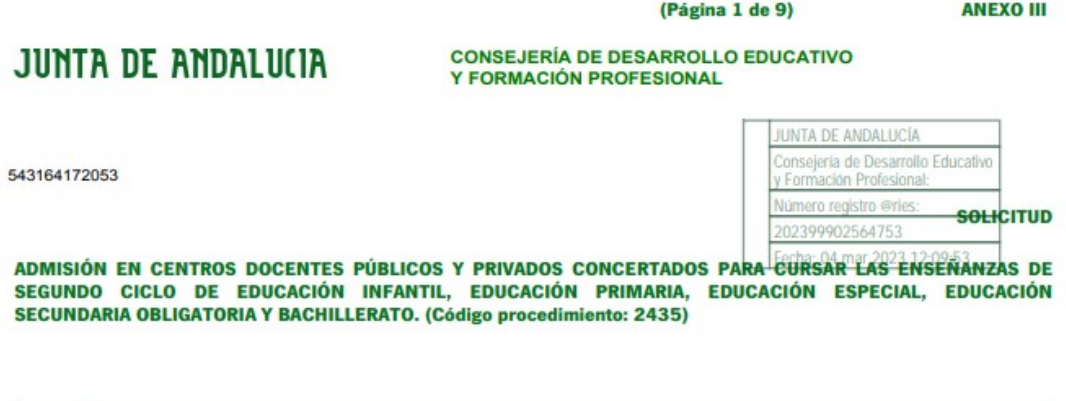